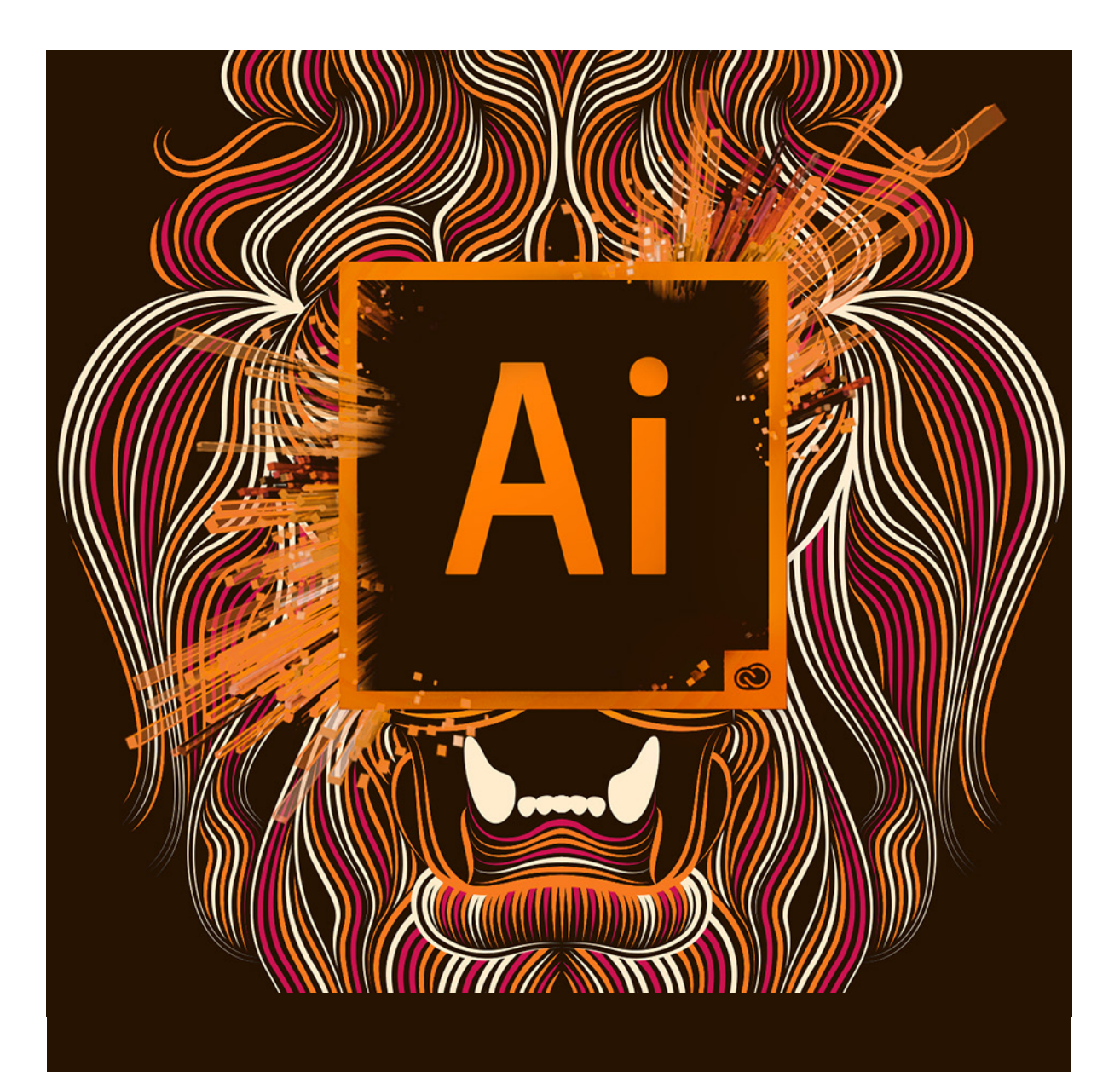

# ADOBE ILLUSTRATOR TOOLS

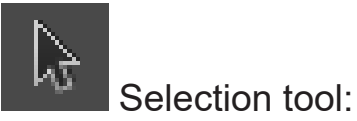

The most commonly used tool, which selects text and graphic frames and allows you to work with an object using its bounding box.

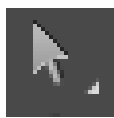

Direct Selection tool:

Selects the contents of a frame, such as a placed graphic, allows you to work directly with edit able objects, such as paths, rectangles, or type that has been converted to a text outline.

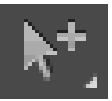

# Group Selection tool:

Selects a group of points all at once, such as the four points of rectangle.

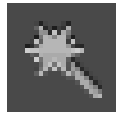

Magic Wand tool:

Selects all objects in a document with the same or similar fill color, stroke weight, stroke color, opacity, or blending mode. By specifying the Color Range, or Tolerance, you can control what the Magic Wand tool selects.

#### Lasso tool:

Selects objects, anchor points, or path segments by being dragged around all or part of the object.

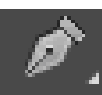

# Pen tool:

Creates a line between two anchor points you make. Creates straight lines if you simply click and release to make anchor points.

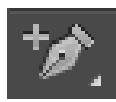

Add Anchor Point tool:

Adds a point to a path, which is a simple way to change any path. This helps to turn one shape into another.

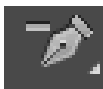

Delete Anchor Point tool:

Deletes points from a path without causing a break in the path.

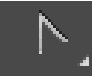

Convert Anchor Point tool:

Changes the control handles around an anchor point reshaping the segments controlled by that anchor point.

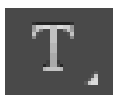

Type tool:

Creates re sizable and moveable text frames in which you can type text.

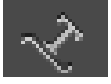

Type on a Path tool: Used to type on an object's path.

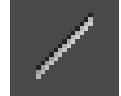

Creates straight lines.

Line tool:

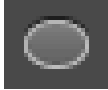

 Ellipse tool: Creates ellipse shapes that hold text.

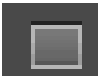

Rectangle tool:

Creates rectangle shapes that hold color or text.

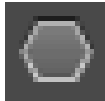

Polygon tool:

Creates polygon shapes that hold color or text.

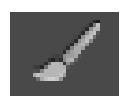

Paintbrush tool:

Draws a path and applies a brush stroke simultaneously.

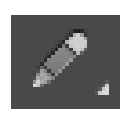

Pencil tool:

Draws open and closed paths as if you were drawing with a pencil on paper. It is most useful for fast sketching or creating a hand-drawn look.

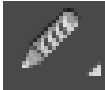

Smooth tool:

Removes excess angles from an existing path or a section of a path.

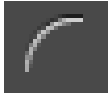

# Arc tool:

Creates a curved line segment or a closed, wedge-like shape.

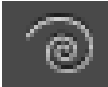

### Spiral tool:

Creates a spiral-shaped object of a given radius and number of winds.

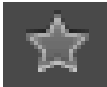

# Star tool:

Creates star-shaped objects with a given size and number of points.

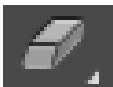

#### Erase tool:

Removes part of an existing path or stroke. You can use this tool on paths, but not on text.

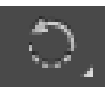

#### Rotate tool:

Changes orientation, or angle, of the object on the page.

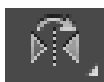

#### Reflect tool:

Flips the object across an invisible axis that you specify. You can copy while reflecting to create a mirror image of an object.

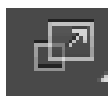

#### Scale tool:

Scales a selected object by being dragged anywhere in the document window. Scales objects relative to their center points, or to any reference point you make anywhere in the document window.

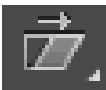

# Shear tool:

Slants or skews an object along its horizontal axis, also rotates both of the object's axes.

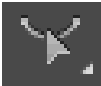

Reshape tool:

Selects one or more anchor points and sections of paths and then adjusts the selected points and paths globally.

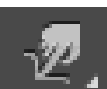

Warp tool:

Stretches objects as if they were made of clay. When you drag or pull portions of an object using this tool, the pulled areas attenuate.

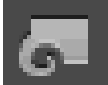

Twirl tool:

Creates swirling distortions of an object.

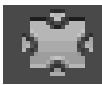

Pucker tool:

Deflates an object by moving control points toward the cursor.

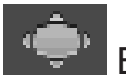

Bloat tool:

Inflates an object by moving control points away from the cursor.

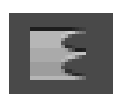

Scallop tool:

Adds random, smooth, arc-shaped details to the outline of an object.

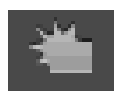

Crystallize tool:

Adds random spike- and arc-shaped details to the outline of an object.

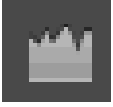

Wrinkle tool:

Adds random arc and spike shaped details to the outline of an object.

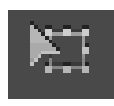

Free Transform tool:

Provides a way to perform any transformation, such as rotating and scaling.

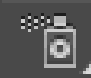

Symbol Spray tool:

Creates a set of symbol instances or increases more instances to an existing set.

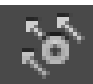

 Symbol Shift tool: Moves symbol instances around.

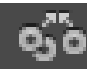

Symbol Scrunch tool:

Pulls symbol instances together or apart. Use this tool to shape the density distribution of a symbol set.

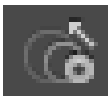

Symbol Size tool:

Increases or decreases the size of symbol instances in an existing symbol set.

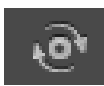

Symbol Spin tool:

Orients the symbol instances in a set. Symbol instances located near the cursor orient in the direction of the cursors movement.

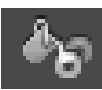

Symbol Stain tool:

Colorizes symbol instances changing the hue toward the tint color, while preserving the original luminosity.

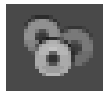

Symbol Screener tool:

Increases or decreases the transparency of the symbol instances in a set.

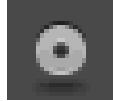

Symbol Style tool:

Applies or removes a graphic style from a symbol instance.

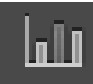

Column Graph tool:

Compares one or more sets of values by using rectangles whose lengths are proportional to the values.

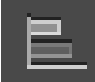

#### Bar Graph tool:

Is similar to a column graph, but positions the rectangles horizontally instead of vertically.

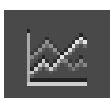

## Line Graph tool:

Uses points to represent one or more sets of values, with a different line joining the points in each set. This type of graph is often used to show the trend of one or more subjects over a period of time.

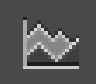

#### Area Graph tool:

Is similar to a line graph, but emphasizes totals as well as changes in values.

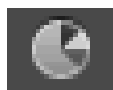

# Pie Graph tool:

Creates a circular graph whose wedges represent the relative percentages of the values compared.

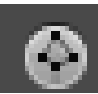

## Radar Graph tool:

Compares sets of values at given points in time or in particular categories, and is displayed in a circular format.

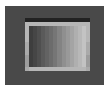

Gradient tool:

Changes the direction of a gradient, its beginning point and endpoint, and applies a gradient across multiple objects.